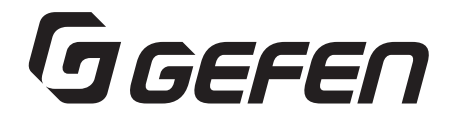

# **USB 2.0 LR Extender**

**USB延長機 型番: EXT-USB-2.0LR**

**取扱説明書**

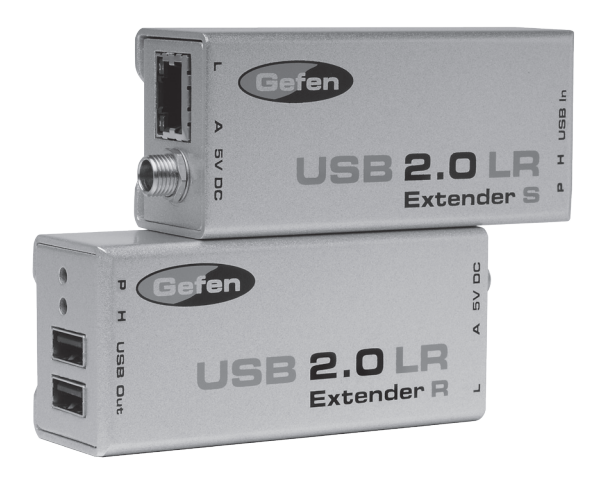

2014年12月版

# GGEFEN

## **安全上の注意**

この度はGefen製品をお買いあげいただきましてありがとうございました。機器のセッティングを 行う前に、この取扱説明書を十分にお読みください。この説明書には製品扱い上の注意や、購入さ れた製品を最適にお使いいただくための手順が盛り込まれています。将来にわたるご使用のために も、製品の梱包箱と取扱説明書は保存していただくことを強くお奨めいたします。

●注意事項は危険や損害の大きさと切迫の程度を明示するために、誤った扱いをすると生じること が想定される内容を次の定義のように「警告」「注意」の二つに区分しています。

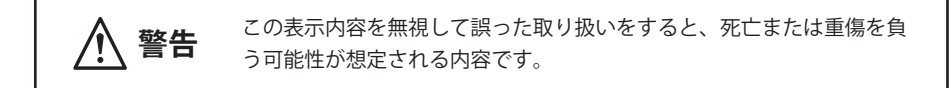

- ・ 必ず専用の電源コード、電源アダプター、専用アタッチメントプラグを使用してください。これ 以外の物を使用すると火災の原因となり大変危険です。また他の製品に仕様しないでください。
- ・ AC100V、50Hz/60Hz の電源で使用してください。異なる電源で使用すると火災や感電の原因と なります。
- 分解や改造は行わないでください。分解や改造は保証期間内でも保証の対象外となるばかりで なく、火災や感電の原因となり危険です。
- ・ 雷が鳴り出したら、金属部分や電源プラグには触れないでください。感電する恐れがあります。
- ・ 煙が出る、異臭がする、水や異物が入った、本体や電源コード・プラグが破損した等の異常が あるときは、ただちに電源を切って電源プラグをコンセントから抜き、修理を依頼してください。 異常状態のまま使用すると、火災や感電の原因となります。

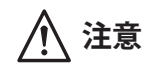

**注意** この表示内容を無視して誤った取り扱いをすると、傷害を負う可能性ま たは物的損害が発生する可能性が想定される内容です。

- ・ 万一、落としたり破損が生じた場合は、そのまま使用せずに修理を依頼してください。そのま ま使用すると、火災の原因となることがあります。
- 以下のような場所には設置しないでください。 直射日光の当たる場所/極度の低温または高温の場所/湿気の多い場所/ほこりの多い場所/ 振動の多い場所/風通しの悪い場所
- ・ 配線は電源を切ってから行ってください。電源を入れたまま配線すると、感電する恐れがあり ます。また、誤配線によるショート等は火災の原因となります。
- ご使用にならないときは、安全のため必ず電源プラグをコンセントから抜いてください。火災 の原因となることがあります。
- ・ 廃棄は専門業者に依頼してください。燃やすと化学物質などで健康を損ねたり火災などの原因 となります。

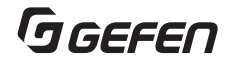

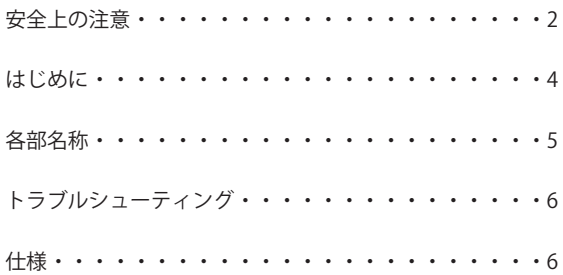

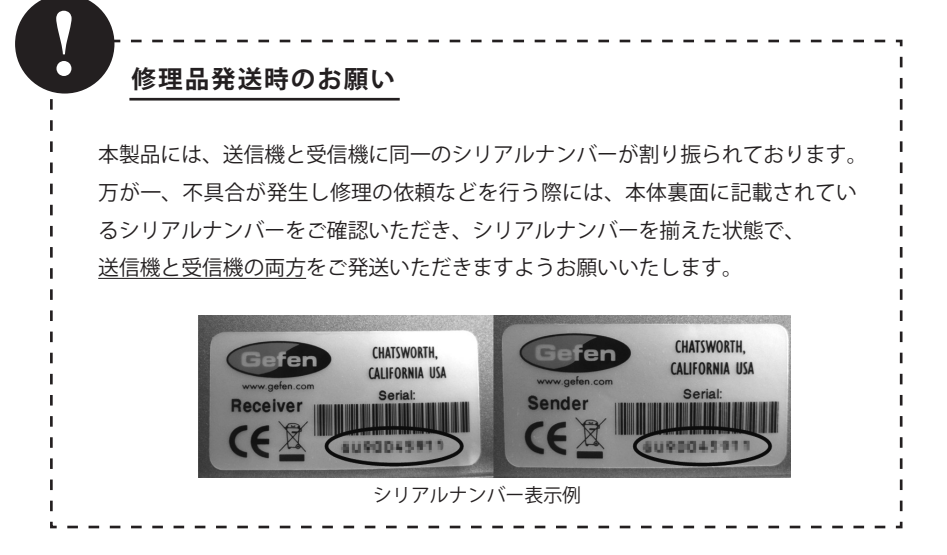

# GGEFEN

#### **はじめに**

EXT-USB-2.0LR は、USB2.0(1.1)デバイスを CAT5e ケーブルを使用し、最大 100m まで延長する ことが可能です。また Windows、Mac OS、Linux にも対応し、USB なのでインストールドライバー は必要ありません。

※ USB1.0 には、対応しておりません。

#### 同梱品

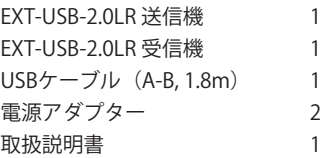

**インストール**

1. 付属のUSBケーブル(A-B)を使用して、USB-2.0LR 送信機とコンピューターを接続してください。

- 2. USBデバイスと、USB-2.0LR 受信機を接続してください。
- 3. 使用環境に応じた長さのCAT5e(CAT5, CAT6)ケーブルで、USB-2.0LR 送信機とUSB-2.0LR 受信 機とを接続してください。
- 4. 付属のACアダプターを送信機と受信機の電源アダプター差し込み口に接続してください。
- ※CAT5ケーブルを使用する際は、TIA/EIA-568-B仕様のケーブルをご利用ください。
- ※送受信機間の伝送はケーブル1本で接続し、パッチパネルなどを間に挟まないでください。
- ※送信機はUSBバスパワーで動作しますが、安定した運用を行うため、できる限り電源アダプター を接続してご使用ください。

### **チェックリスト**

1. USB-2.0LRS (送信機) のパワーインジケーターがグリーンに点灯しているか確認してください。

- 2. USB-2.0LRS (送信機) のリンクインジケーターがグリーンに点灯しているか確認してください。
- 3. USB-2.0LRR (受信機)のパワーインジケーターがグリーンに点灯しているか確認してください。 4. すべてのインジケーターが点灯していればUSB-2.0LRの接続が正常にされています。
- 5. コンピューターのコントロールパネルに汎用ハブとして認識されていることを確認してくださ い。Mac OS Xをお使いの方は、USB-2.0LR が正しくインストールされたことを確認するために System Profilerを開きます。"Hardware"の中のコラムより"USB"を選択し、右側に表示されたパ ネルを点検してください。

メモ:

EXT-USB-2.0LR は、汎用 USB ハブとして認識されます。本機器を接続するにあたり、ドライバー ソフトや、設定は必要ありませんが、接続するデバイスによっては該当するドライブソフトウェ アが必要になる場合があります。その場合はその USB デバイスの説明書を参照してソフトウェ アのインストールをしてください。

また、市販の USB ハブを接続してのご利用は最大 14 ポートまでとなります。パワードタイプを 使用してください。

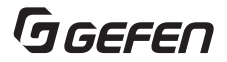

## **各部名称**

## 送信機

ホストコネクションLED :USB接続が正常に行われている場合に点灯します。

- ② パワー LED : 雷源が正常に通電している場合に点灯します。
- 3 USB 端子 (Type B) : 付属のケーブルでコンピューターなどと接続します。
- リンク LED :CAT5e ケーブルが受信機と正常に接続されているときに点灯します。
- リンク(RJ-45)端子 :CAT5e ケーブルを接続します。
- 
- アクティブ LED :送信機と受信機が正常に接続されているときに点滅します。
- 電源アダプター入力端子 :付属の電源アダプターを接続します

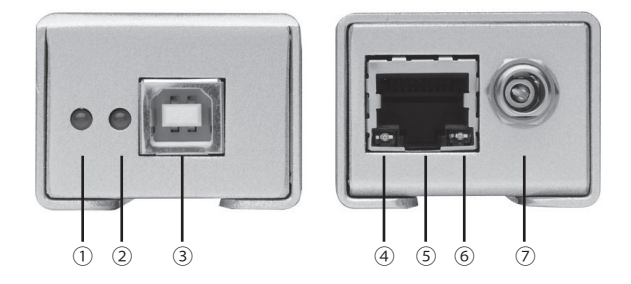

#### 受信機

- ホストコネクション LED :USB 接続が正常に行われている場合に点灯します。
- 

パワー LED :電源が正常に通電している場合に点灯します。

- USB 端子 :コンピューターと接続します。
- USB 端子 :コンピューターと接続します。
- リンク LED :CAT5e ケーブルが送信機と正常に接続されているときに点灯します
- **(3) リンク (RJ-45) 端子 : CAT5e ケーブルを接続します。**
- (4) アクティブ LED : 送信機と受信機が正常に接続されているときに点滅します。
- 66 アダプター入力端子<br>
: 付属の電源アダプターを接続します。

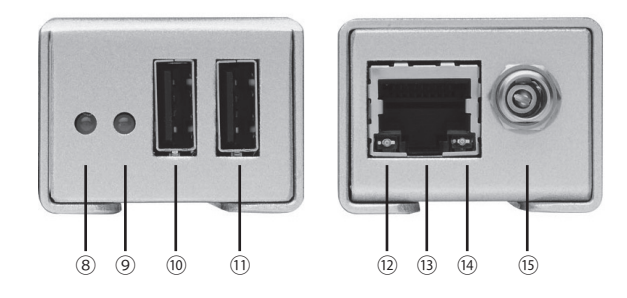

# GGEFEN

# **トラブルシューティング**

- ・パワーインジケーターが点灯しない 電源アダプターがしっかり、送信機、受信機と接続されているか、 コンセントとしっかり接続されているかを確認してください。 →電源アダプターを接続し直してください。
- ・ホストインジケーターが点灯しない CAT5 ケーブル、USB ケーブルがしっかり接続されているか確認してください。 接続している USB デバイスが認識されていない可能性もありますので、 USB デバイスの取扱説明書を確認し USB デバイスをセットアップしてください。
- ・リンクインジケーターが点灯しない CAT5ケーブル、USBケーブルがしっかりと接続されているか確認してください。 →解決しないときは、コンピューターを再起動してください。

#### **仕様**

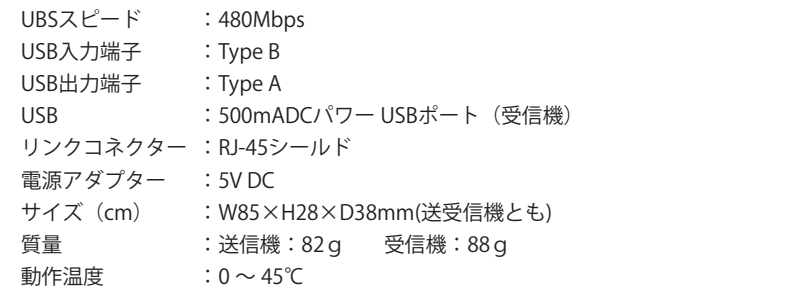

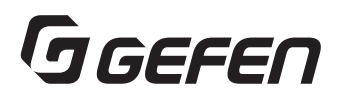

●この製品を安全にお使いいただくために、設置・運用には十分な安全対策を行ってください。 ●この取扱説明書に記載されている商品名、会社名等は各社の登録商標または商標です。

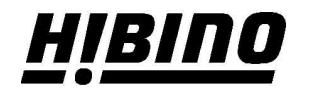

ヒビノインターサウンド株式会社 〒105-0022 東京都港区海岸2-7-70 TEL: 03-5419-1560 FAX: 03-5419-1563 E-mail: info@hibino-intersound.co.jp https://www.hibino-intersound.co.jp/